*IFT-6800, Automne 2016*

### Cours 9: Introduction à Javascript

Louis Salvail André-Aisenstadt, #3369 [salvail@iro.umontreal.ca](mailto:salvail@iro.umontreal.ca)

# Langages de programmation évolués

- ❖ Les langages de programmation évolués permettent de programmer votre ordinateur en faisant abstraction de son langage machine.
- ❖ Il devient possible d'écrire des programmes qui peuvent être exécutés sur la plupart des machines indépendamment de son architecture propre.
- ❖ La plupart des langages évolués ont des propriétés propres qui permettent de faciliter la programmation par rapport à d'autres langages dans certains contextes:
	- ❖ **SQL** facilite la mise au point d'applications qui doivent consulter et mettre en place de grandes quantités de données. Il ne s'agit pas d'un langage de programmation au sens traditionnel. Toutes ces applications sont du même type.
	- ❖ **C/C++** facilite le développement de SE, de compilateurs, etc… Étant près du langage machine, il permet de mettre au point des applications de bas niveau (comme les SE, les compilateurs, les pilotes,…) qui sont efficaces. **C++** est une version de **C** du type orienté objet.
	- ❖ **JavaScript** permet le développement d'applications attachées à des pages web pour les rendre dynamiques. Mis au point pour être facile à utiliser par des non experts. Il fait partie de l'ensemble des langages que l'on désigne comme des scripts. Nous y reviendrons.
	- ❖ **Java** est un langage qui permet le prototypage rapide. Idéal dans les situations où des applications doivent être produites rapidement. Très portable, facile à apprivoiser. Il est orienté objet.

❖ etc……

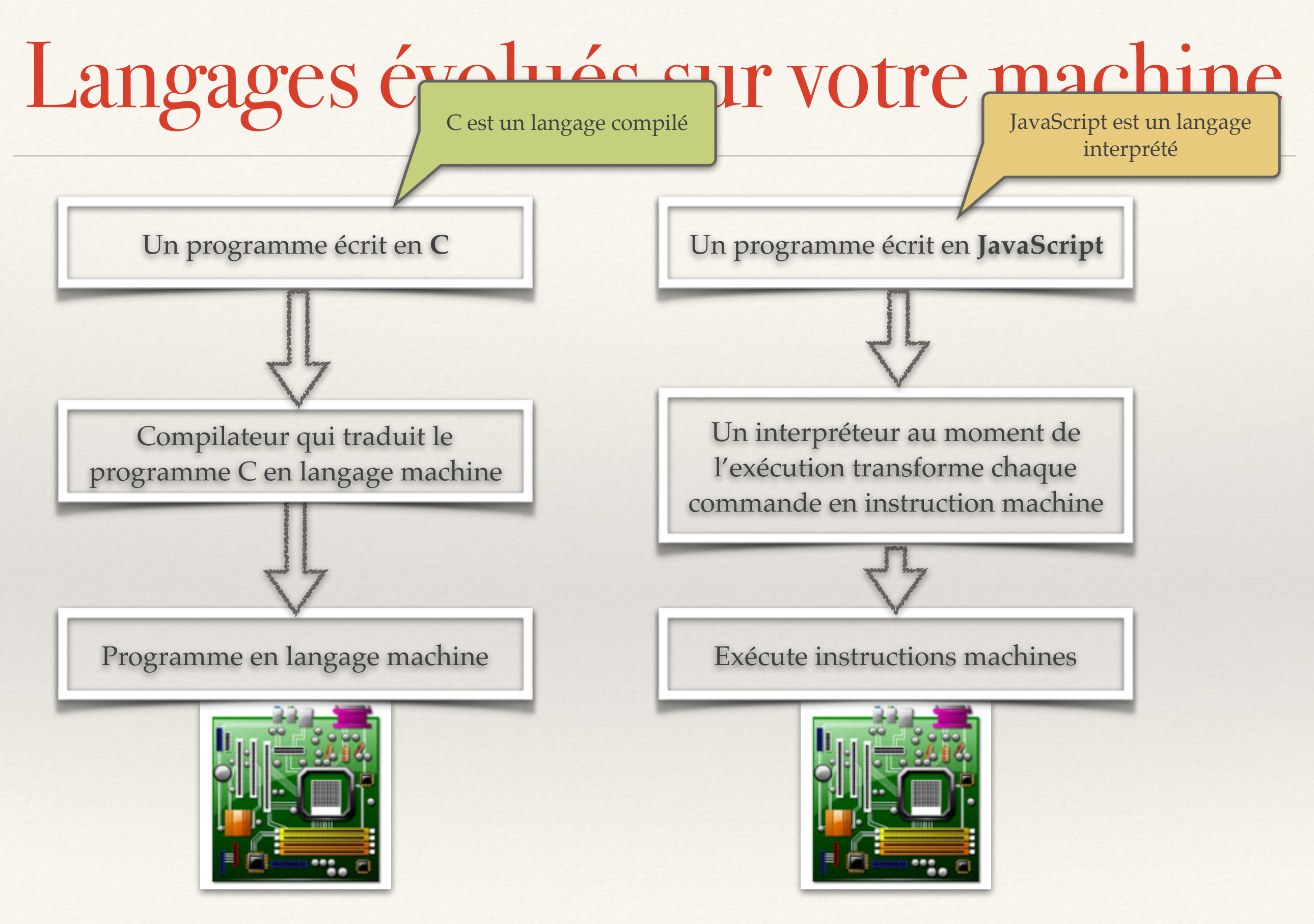

# Langages de script

- ❖ Un langage de script permet d'écrire des programmes pour un environnement d'exécution spécialisé qui interprète et automatise l'exécution de tâches qui pourraient être exécutées une à la suite de l'autre dans l'environnement.
- ❖ Les environnements qui peuvent être automatisés par des scripts sont
	- ❖ des applications logiciels,
	- ❖ des pages web,
	- ❖ des navigateurs web,
	- ❖ les shell d'un SE, …
- ❖ Un langage de script est un langage appliqué à un domaine spécifique dans un environnement particulier. On parle souvent de langage de très haut niveau: ils opèrent d'une façon abstraite.

# Javascript

- ❖ Un langage évolué mis au point pour programmer des pages web interactives du côté client et, plus récemment, pour programmer des serveurs web.
- ❖ Javascript est un langage de script, il est interprété: sa traduction en langage machine se fait au moment de l'exécution.
- ❖ C'est un langage du type orienté objet qui vise le prototypage rapide et dont la syntaxe est facile à apprendre.
- ❖ Langage créé en 1995 par Bernard Eich pour le compte de Netscape, inspiré des langages Java et Python en les simplifiant, utilisable par des débutants.

# Javascript (II)

- ❖ L'environnement privilégié dans lequel Javascript opère est une page web.
	- ❖ <script> ici le script javascript </script>
	- ❖ Un script est donc indiqué par une paire de balises HTML que vous placez habituellement entre les balises <head> et </head>.
- ❖ L'interpréteur javascript est le navigateur lui-même.
- ❖ Puisque l'environnement d'un programme javascript est la page dans laquelle il est inclus, il ne voit rien d'autre. Il n'a accès aux périphériques de l'ordinateur qu'à travers la page web. Il ne peut écrire sur le disque directement. 6

# Les variables en javascript

- ❖ La première chose à éclaircir est la déclaration des variables en javascript. Une variable est un espace mémoire réservé pour le rangement d'information pertinente dans le programme.
- ❖ Les variables sont déclarées avec le mot clé var:
	- ❖ var a;
	- $\textdegree$  var a=10;
	- ❖ var a="allo";
	- ❖ var a=10.3456;

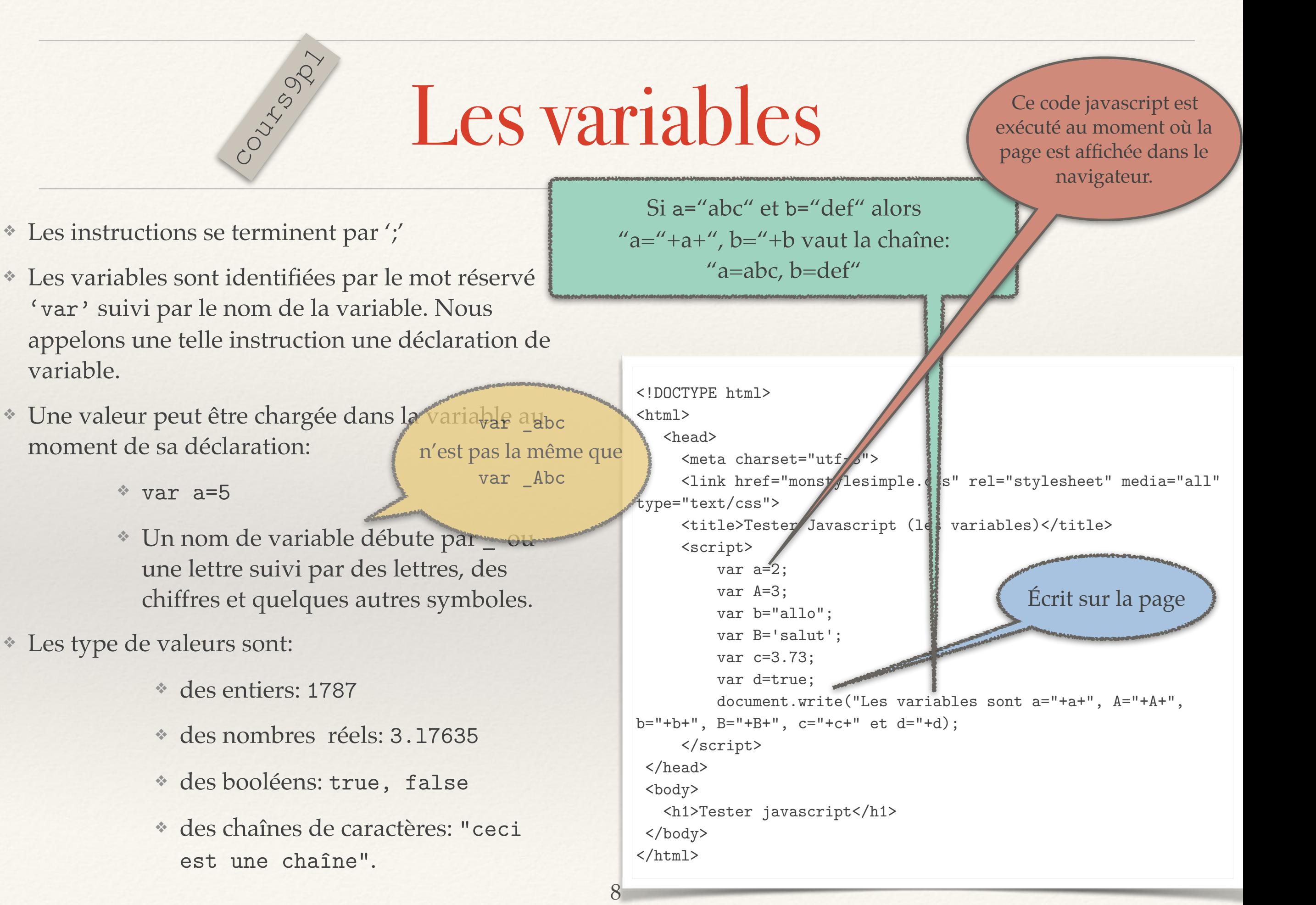

# Placer le script dans le corps

#### Les variables sont  $a=2$ ,  $A=3$ ,  $b=$ allo,  $B=$ salut,  $c=3.73$  et d=true **Tester les variables Javascript**

```
<!DOCTYPE html> 
\verb|thtml| <head> 
       <meta charset="utf-8"> 
      <link href="monstylesimple.css" rel="stylesheet" 
media="all" type="text/css"> 
      <title>Tester Javascript (les variables)</title> 
      <script>
           var a=2; 
           var A=3; 
          var b="allo"; 
           var B='salut'; 
           var c=3.73; 
           var d=true; 
           document.write("Les variables sont a="+a+", A="+A+", 
b="+b+", B="+B+", c="+c+" et d="+d);
      </script> 
  </head> 
  <body> 
    <h1>Tester les variables javascript</h1> 
 </body> 
\langle/html>
```
#### **Tester les variables javascript**

Les variables sont  $a=2$ ,  $A=3$ ,  $b=$ allo,  $B=$ salut,  $c=3.73$  et d=true

```
<!DOCTYPE html> 
\hbox{\tt <html>} <head> 
       <meta charset="utf-8"> 
       <link href="monstylesimple.css" rel="stylesheet" 
media="all" type="text/css"> 
       <title>Tester Javascript (les variables)</title> 
    </head> 
  <body> 
    <h1>Tester les variables javascript</h1> 
    <script>
           var a=2; 
           var A=3; 
           var b="allo"; 
           var B='salut'; 
           var c=3.73; 
           var d=true; 
           document.write("Les variables sont a="+a+", A="+A+", 
b="+b+", B="+B+", c="+c+" et d="+d);
    </script>
 </body> 
\langle/html>
```
# Javascript à partir d'un fichier

- ❖ Les programmes javascript peuvent être rangés dans un fichier avec extension js pour être associé à une page.
- ❖ La balise <script> peut faire appel à un script rangé dans un fichier:
	- ❖ <script type="text/javascript" src="fichier.js"></script>

## Opérateurs javascript

- ❖ Opérateurs arithmétiques: Si a et b sont des ❖ = ,+,-,\*,/ : a=b,a+b, a-b, a\*b, a/b chaînes de caractères alors a+b est leur concaténation.
	- $*$  ++, -- : a++ (i.e. a=a+1), a-- (i.e. a=a-1)
- ❖ Opérateurs booléens:

❖ == , != : a==b (i.e égal), a!=b (i.e. différent)

 $\rightarrow$ , <, > =, <= : a>b, a<br/>b(i.e plus grand), a>=b, a<=b

❖ Opérateurs logiques:

❖ &&, ||, ! : le ET, le OU et le NON logique, a&&b, a||b, !a

Lorsque a et b sont

des booléens.

# Opérateurs javascript (II)

- ❖ Opérateurs d'affectations:
	- ❖ = : le plus simple, a=b, place la valeur de b dans a.
	- $*$  +=, -=,  $*=$ ,  $/=$ : a+=b (i.e. a=a+b), a-=b (i.e. a=a-b), a $*=$ b (i.e.  $a= a * b$ ,  $a/ = b$  (i.e.  $a= a/b$ ).
- ❖ Opérateurs conditionnels:
	- ❖ ?: par exemple (a<b)?10:20 retourne 10 si a<b et 20 sinon.
- ❖ Opérateur de type typeof:
	- ❖ typeof(a) : retourne "number", "string", "boolean", "object", "function", "undefined", etc… en fonction de type de valeur rangée dans a.

#### If…else…

- ❖ L'énoncé conditionnel le plus général est le if…then:
	- ❖ if(cond){instruction}: exécute instruction si cond est vraie,
	- ❖ if(cond){inst1}else{inst2}: exécute inst1 si la condition cond est satisfaite et exécute inst2 sinon.
	- ❖ if(cond1){inst1}else if(cond2){inst2} else {inst3} : exécute inst1 si cond1 sinon inst2 si cond2 et inst3 sinon.

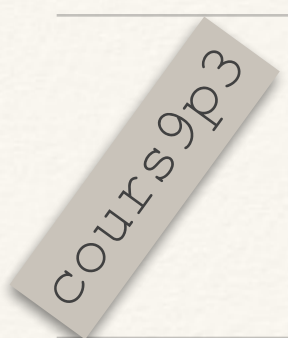

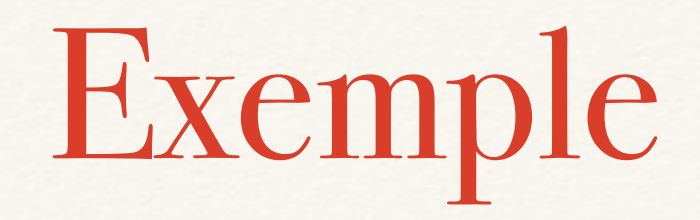

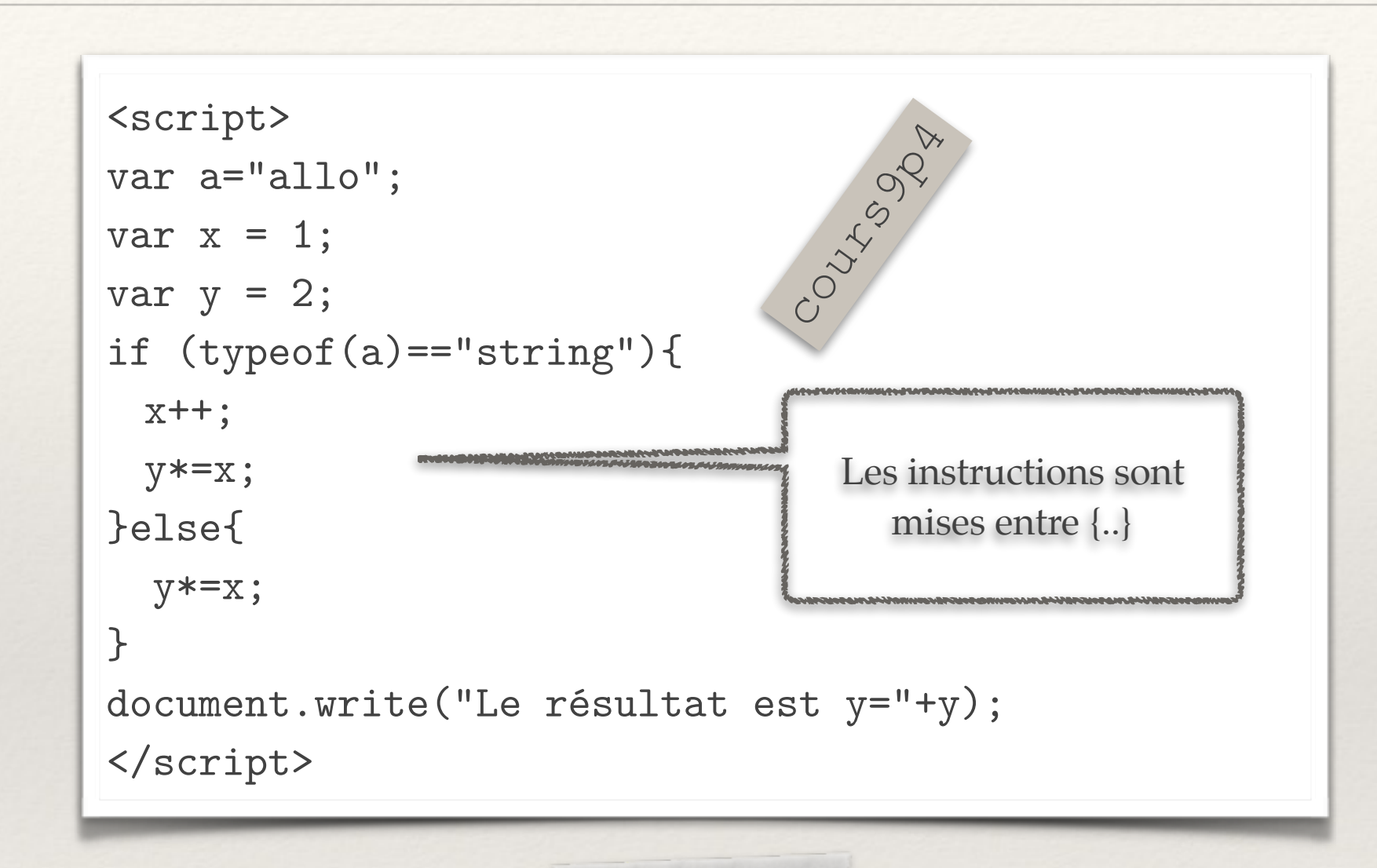

Et le résultat imprimé sur la page sera: Le résultat est y=4

# L'instruction switch

Courtise Bs

❖ L'instruction switch évalue une expression et exécute une séquence d'instructions en fonction de la valeur de l'expression. Chaque cas possible pour la séquence d'instructions est indiqué par une instruction case.

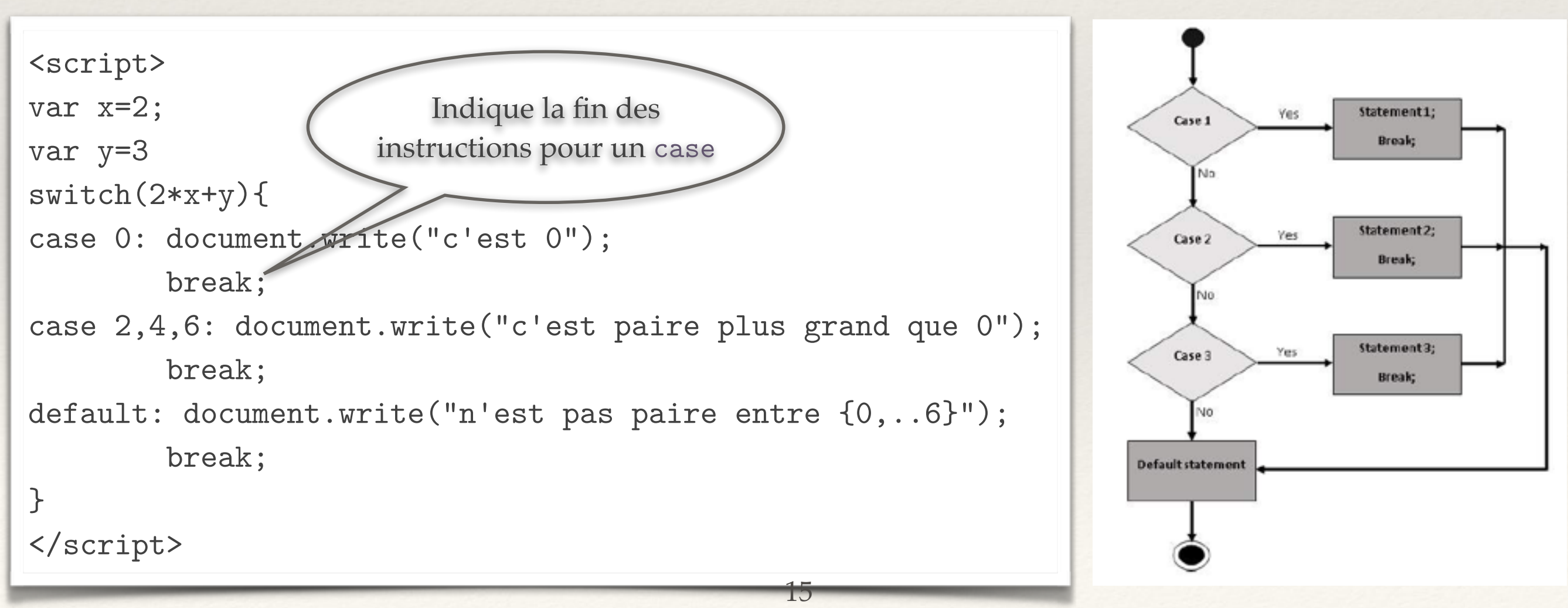

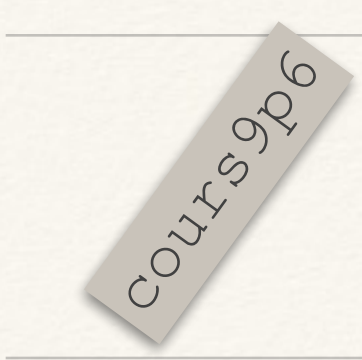

#### Les boucles while

```
<script> 
var x=1; 
document.write("La boucle va débuter"); 
while (x<20) {
   document.write("valeur de x courante:"+x+"<br/>"); 
  x*=2;} 
document.write("La boucle est terminée"); 
</script>
```
La boucle while est exécutée à chaque fois que la condition est satisfaite. La boucle se termine lorsque la condition est fausse.

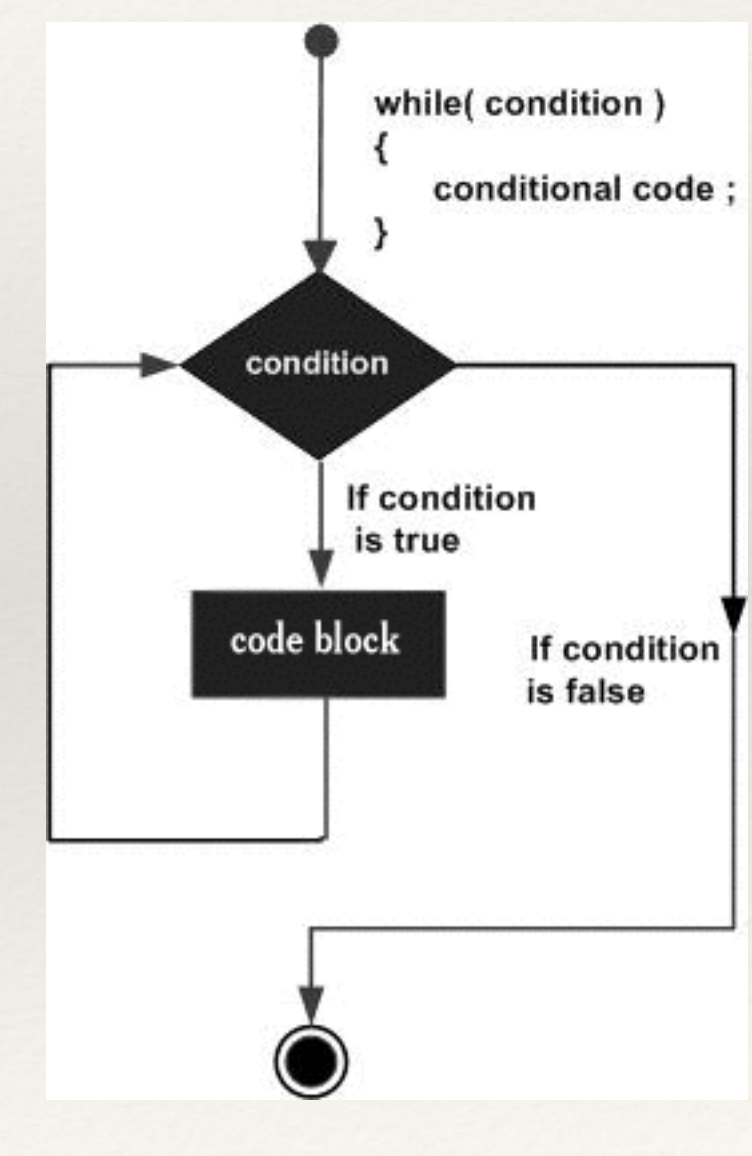

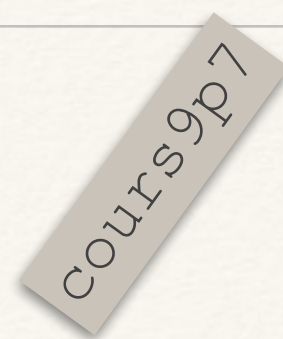

#### Les boucles do...while

```
<script>
```
var x=1;

```
document.write("La boucle débute");
```
#### do{

```
 x*=20;
```

```
 document.write("valeur de x courante:"+x+"<br/>");
```

```
}while(x<20)
```

```
document.write("La boucle est terminée");
```
</script>

La boucle do exécute chaque instruction et vérifie ensuite si la condition est satisfaite. Si c'est le cas alors la boucle est terminée.

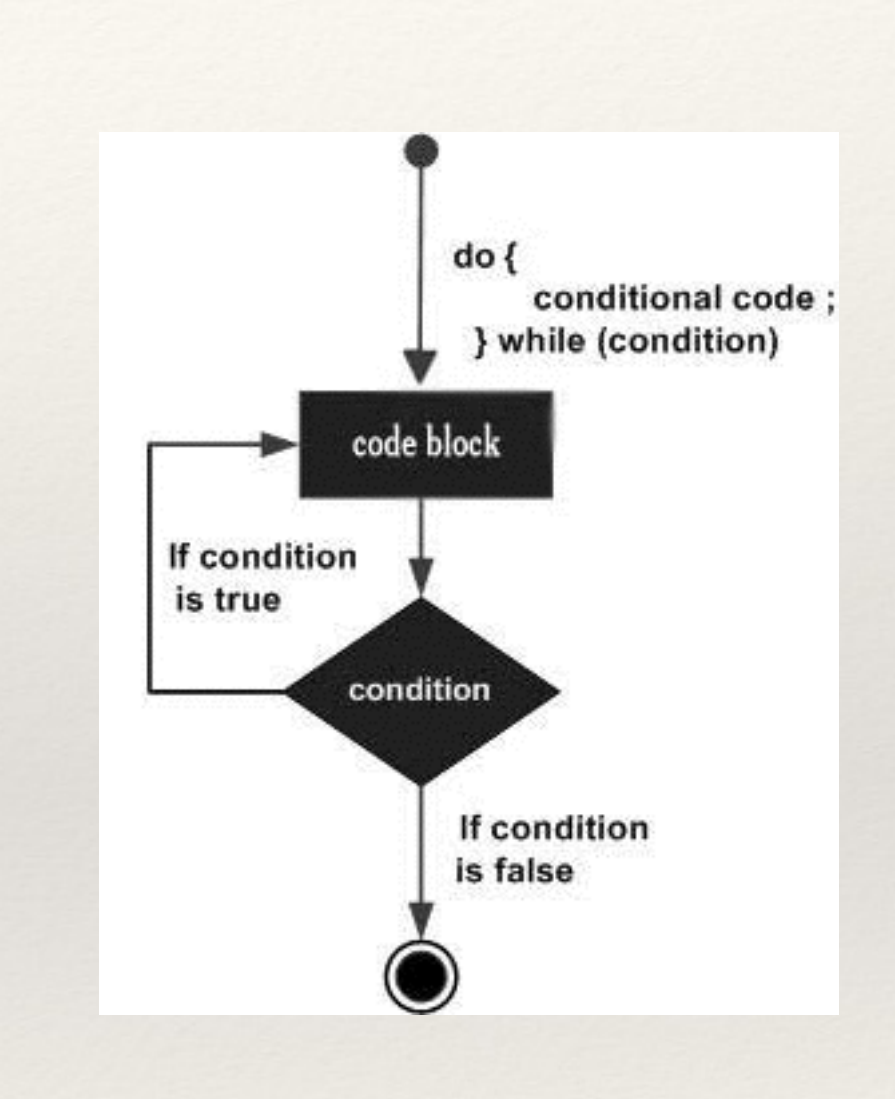

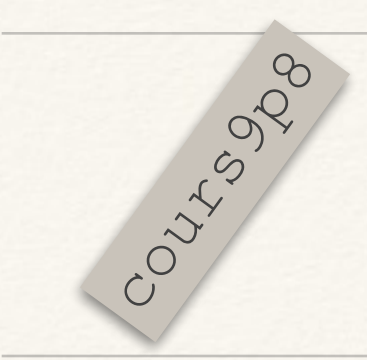

#### Les boucles for

```
<script> 
var x; 
document.write("La boucle débute"); 
for(x=0,x<20, x++){
    document.write("valeur de x courante:"+x+"<br/>"); 
  } 
document.write("La boucle est terminée"); 
</script>
```
La boucle for est exécutée en partant avec x=0 chaque fois que x<20 et en ajoutant 1 à x à chaque itération.

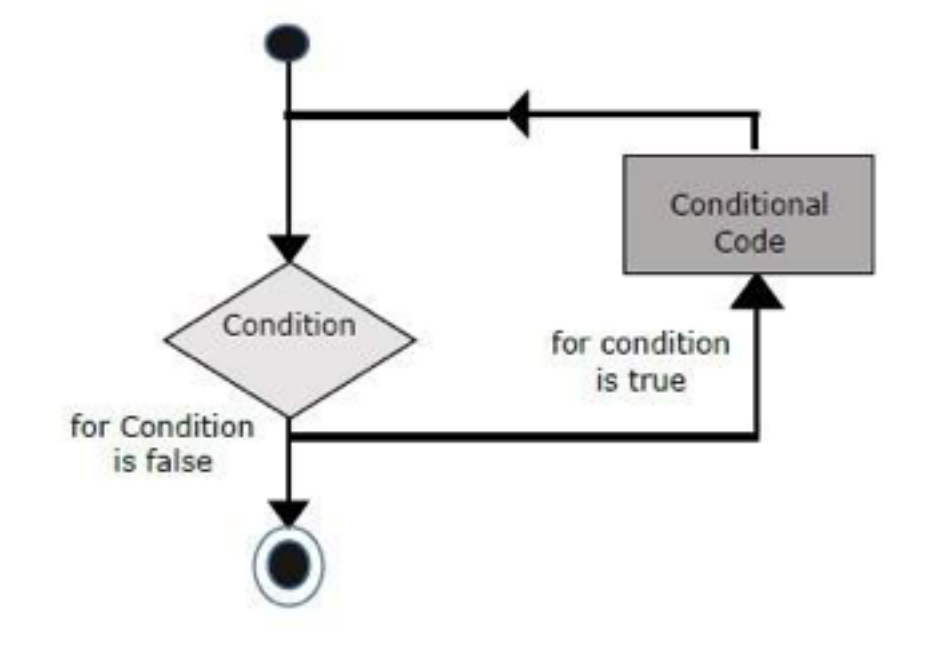

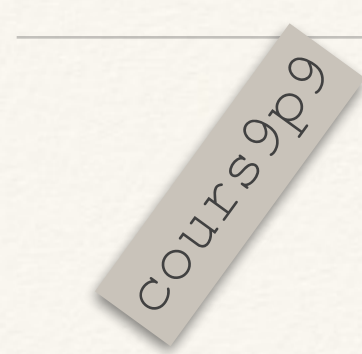

#### Les boucles for...in

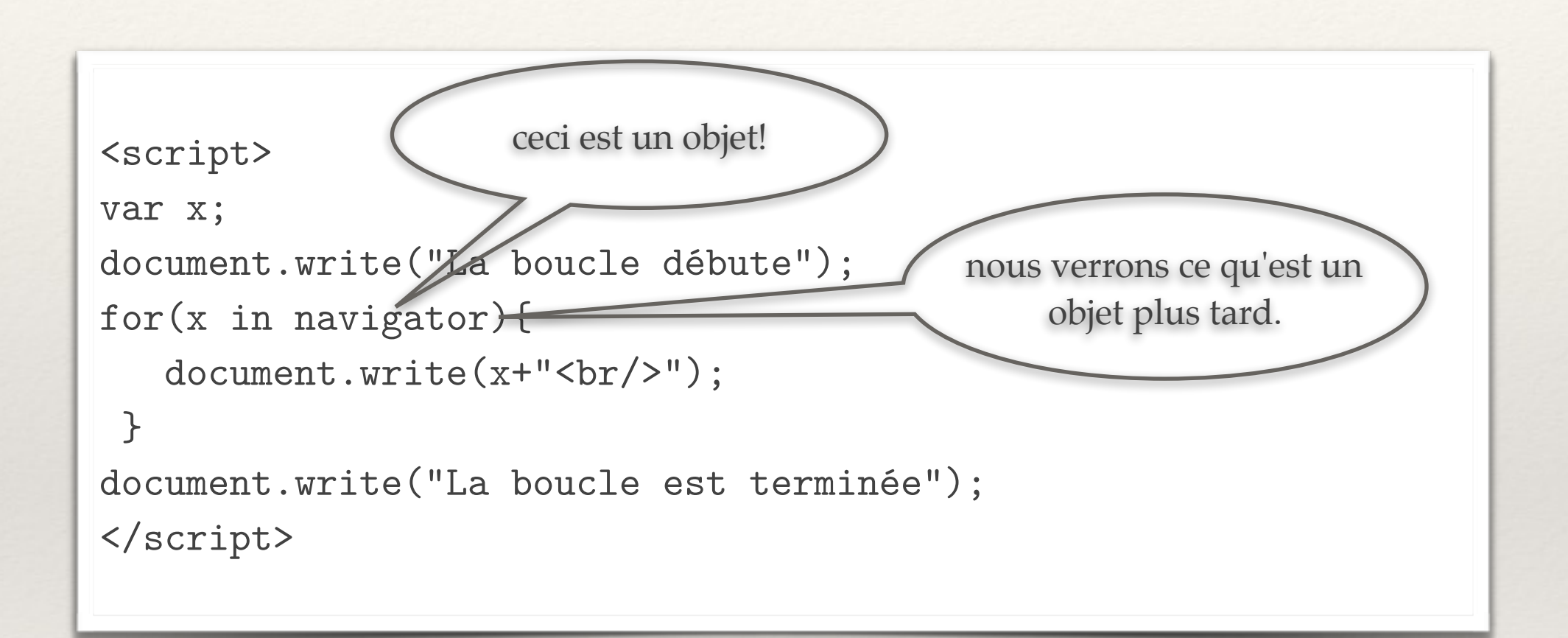

Pour chaque élément tour à tour dans l'objet navigator (ici), la valeur de x devient cet élément et un tour de boucle est exécuté.

# Pour terminer à propos des boucles

- ❖ L'instruction break peut être utilisée pour sortir d'une boucle, comme pour sortir du case dans un switch.
- ❖ L'instruction continue permet, lorsqu'elle est rencontrée, d'aller directement à la prochaine itération de la boucle.
- ❖ Des étiquettes peuvent être données à des boucles pour en sortir: boucleext: while (i<20){ boucleinterieur: while(j<30){ if(cond1){break boucleext;} if(cond2){break boucleinterieur;} } } Sortira des 2 boucles Sortira que de la boucle intérieure Peut aussi être: continue boucleext 20

### Les fonctions

- ❖ Des bouts de programme qui sont utiles dans plusieurs contextes peuvent être définis comme des fonctions.
- ❖ Une fonction définie donc du code réutilisable à partir de n'importe où dans votre programme.
- ❖ Elles aident à écrire du code modulaire et à transformer de longs programmes en petites parties abstraites faciles à modifier.
	- ❖ Nous avons vu la fonction write() fournie par les objets nommée document. Nous y reviendront.
	- ❖ Nous pouvons définir nos propres fonctions...
- ❖ Les fonctions peuvent également retourner une valeur, la commande return, pour que le programme appelant puisse l'utiliser.

### Fonctions: Exemple

❖ Les fonctions respectent cette forme: function nom(arg1, arg2, ...){ instructions;

```
}
```
- •L'instruction
	- return expression;
	- dans les instructions d'une fonction retourne l'expression à l'instruction appelante.

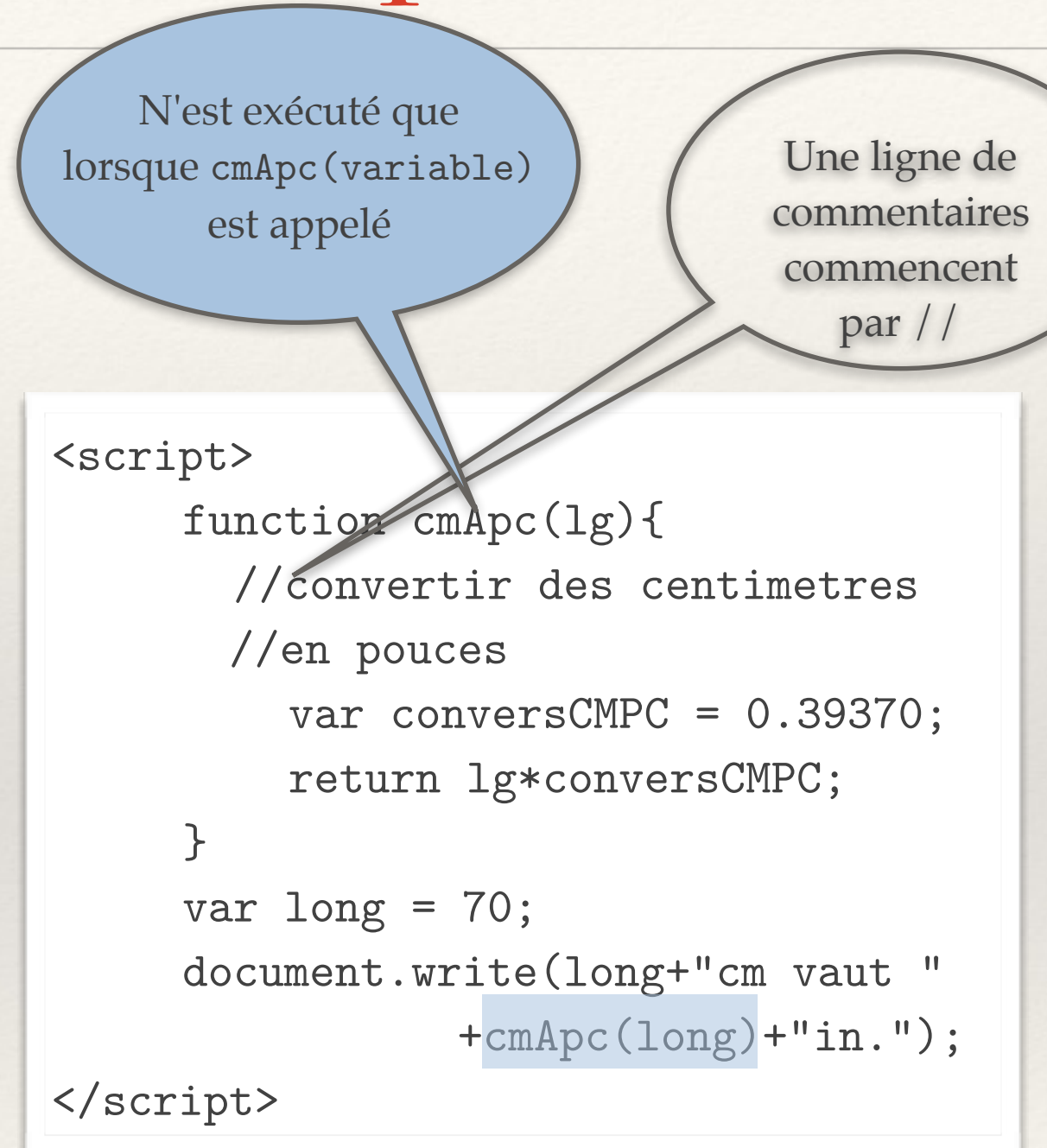

#### La visibilité des variables d'un script Courses To Courses Library

```
<script> 
      function cmApc(lg){ 
        //convertir des centimetres 
        //en pouces 
          var conversCMPC = 0.39370;
           document.write("dans la fonctions conversCMPC="+conversCMPC+".<br/>"); 
           document.write("long="+long);
          return lg*conversCMPC; 
      } 
     var long = 70;
      document.write(long+"cm vaut "
                 +cmApc(long)+"in.<br/>>");
     document.write("dans le programme principal conversCMPC n'est pas défini.<br/>br/>");
</script>
```
#### Les événements

- ❖ L'interaction entre HTML et javascript est assurée par des événements qui se déroulent sur la page initiés par les actions de l'usager.
- ❖ Des événements sont les suivants:
	- ❖ La page se charge dans le navigateur,
	- ❖ L'utilisateur actionne un bouton,
	- ❖ L'utilisateur entre du texte,
	- ❖ Une touche est pressée,
	- ❖ La fenêtre du navigateur change de taille,
	- ❖ etc...

### Les événements (II)

- ❖ Chaque élément HTML contient un ensemble d'événements qui peuvent déclencher du code javascript. Ces événements sont interceptés dans les attributs de balise:
- ❖ <body> : onload, onunload.
- ❖ <form>: onchange, onsubmit, onreset, onselect, onblur, onfocus.
- ❖ Au clavier: onkeydown, onkeypress, onkeyup pour la plupart des balises.
- ❖ <balise>: onclick, ondbclick, onmousedown, onmousemove, onmouseout, onmouseover, onmouseup. Fonctionne pour la plupart des balises (sauf <head>, <html>, <meta>).
- ❖ etc...

#### Exemple: lancer javascript par un bouton  $X\epsilon_{\text{eq}}^{\text{opt}}$  (DIC: 12

<html> <head> <meta charset="utf-8"> <link href="monstylesimple.css" rel="stylesheet" media="all" type="text/css"> <title>Tester Javascript (les événements)</title> <script> function cmApc(lg){ // convertir des centimetres en pouces var conversCMPC = 0.39370; return lg\*conversCMPC;  $\rightarrow$  function ExtraireEtConvertir(){ var mssg = "La longueur en pouces est:"; alert("Hummm, comment aller chercher le nombre entré par l'usager?"); } </script> </head> <body> <h1>Conversion de centimètres en pouces</h1> Entrez votre longueur: <input type="number" id="longueur" value="0" min="0" max="10000"> cm.<br> <button type="button" onclick="ExtraireEtConvertir()">Convertir</button> </body>  $\langle$ /html> Les objets vont nous aider à faire ça! Ceci est un dialogue d'alerte qui informe l'usager et disparaît en appuyant sur OK.

#### Une autre façon de faire CONSIDERING SUDOCTYPE html>

```
<html> 
      <head> 
      <meta charset="utf-8"> 
      <link href="monstylesimple.css" rel="stylesheet" media="all" type="text/css"> 
      <title>Tester Javascript (les événements)</title> 
      <script> 
        function cmApc(lg){ 
               // convertir des centimetres en pouces 
                var conversCMPC = 0.39370; 
                return lg*conversCMPC; 
        } 
        function ExtraireEtConvertir(){ 
                var chainelgr = prompt("Entrez la longueur en cm à convertir:","0"); 
                var longueur = Number(chainelgr); 
                if(!isNaN(longueur)){ 
                  document.write("Réponse: "+longueur+"cm vaut "+cmApc(longueur)+"in.<br/>>br/>");
                }else{ 
                   alert("Vous n'avez pas entré un nombre valide, essayez encore"); 
 } 
        } 
      </script> 
      </head> 
      <body> 
                <h1>Conversion de centimètres en pouces</h1> 
                  <button type="button" onclick="ExtraireEtConvertir()">Convertir</button> 
         </body> 
</html>
```
# Les objets

- ❖ Javascript est un langage orienté objet:
	- ❖ **Encapsulation:** Il est possible de définir des éléments qui regroupent plusieurs propriétés communes aux objets d'une certaine classe. Ces caractéristiques peuvent être des propriétés et des méthodes (des fonctions). L'encapsulation permet de définir des objets d'un certain type incluant leurs fonctionnalités.
	- ❖ **Agrégation:** Des objets peuvent contenir d'autres objets.
	- ❖ **Héritage:** Des objets qui sont des spécialités d'autres objets héritent de leurs données encapsulées.
	- ❖ **Polymorphisme:** Les méthodes (ou fonctions) peuvent fonctionner sur des données de plusieurs types.

# Les objets (II)

- ❖ Nous avons vu des objets javascript sans les mentionner. Par exemple:
	- ❖ document:
		- ❖ document est un objet qui encapsule les données relatives au document dans lequel le script java est exécuté. Cet objet est créé au début de l'exécution du script de la page.
		- ❖ document.write(.) est une méthode associée au document qui imprime l'argument sur le document lorsqu'elle est appelée par le script.
		- ❖ document.URL est une propriété du document qui contient l'URL du document sous la forme d'une chaîne.
		- ❖ Il y beaucoup beaucoup de propriétés et méthodes pour les objets de la classe des documents. Ils sont accessibles par n'importe quel script qui a accès à l'objet document.

# Créer des objets en javascript

- ❖ Les tableaux sont des objets javascript qui permettent de ranger plusieurs éléments, chacun placé dans une case avec son numéro de case.
- ❖ En javascript, un objet de nom monObjet peut être créé avec l'instruction new: Fait référence à l'objet créé par

}

- ❖ var monObjet = new Object();
- ❖ Par exemple, un objet auto pourrait être défini avec une marque, un modèle, une année:
	- ❖ var auto = new Object();
	- auto.marque = "Ford";
	- ❖ auto.modele = "modèleT";
	- $*$  auto.annee = 1912;

Pour définir *le type d'objets* Automobiles dont auto fait partie:

l'appel à

new Automobiles(.,.,.)

function Automobiles(laMarque, leModele, lAnnée){ this.marque = laMarque; this.modele = leModele; this.annee = lAnnee; est appelé un **prototype** en

et l'objet auto (et auto2) peut être créée par:

3 var auto=new Automobiles("Ford", "modèleT", 1912); var auto2 = new Automobiles("Ferarri", "512BB", 1976);

javascript

# Les types d'objets prédéfinis

- ❖ Plusieurs types d'objets sont prédéfinis en javascript:
	- ❖ Le type d'objet Array permet de ranger plusieurs valeurs, chacun dans une case numérotée:

```
var table = new Array(1, "ab", "cd", 4); OU
                           ❖ création de la table [1,"ab","cd",4] dans table.
                    var table = new Array(4);
                           ❖ création d'une table vide de 4 cases dans table.
 Plusieurs méthodes 
sont disponibles pour 
  les objets Array:
sort(), indexOf(val),
push(elem), pop(),...
                                                                      les objets Array ont la propriété:
                                                                                length 
                                                                      qui retourne le nombre d'éléments 
                                                                             dans le tableau
```
❖ Les types Number, Math, Boolean, String, Date, ... sont d'autres types d'objet prédéfinis...

# La hiérarchie des objets prédéfinis

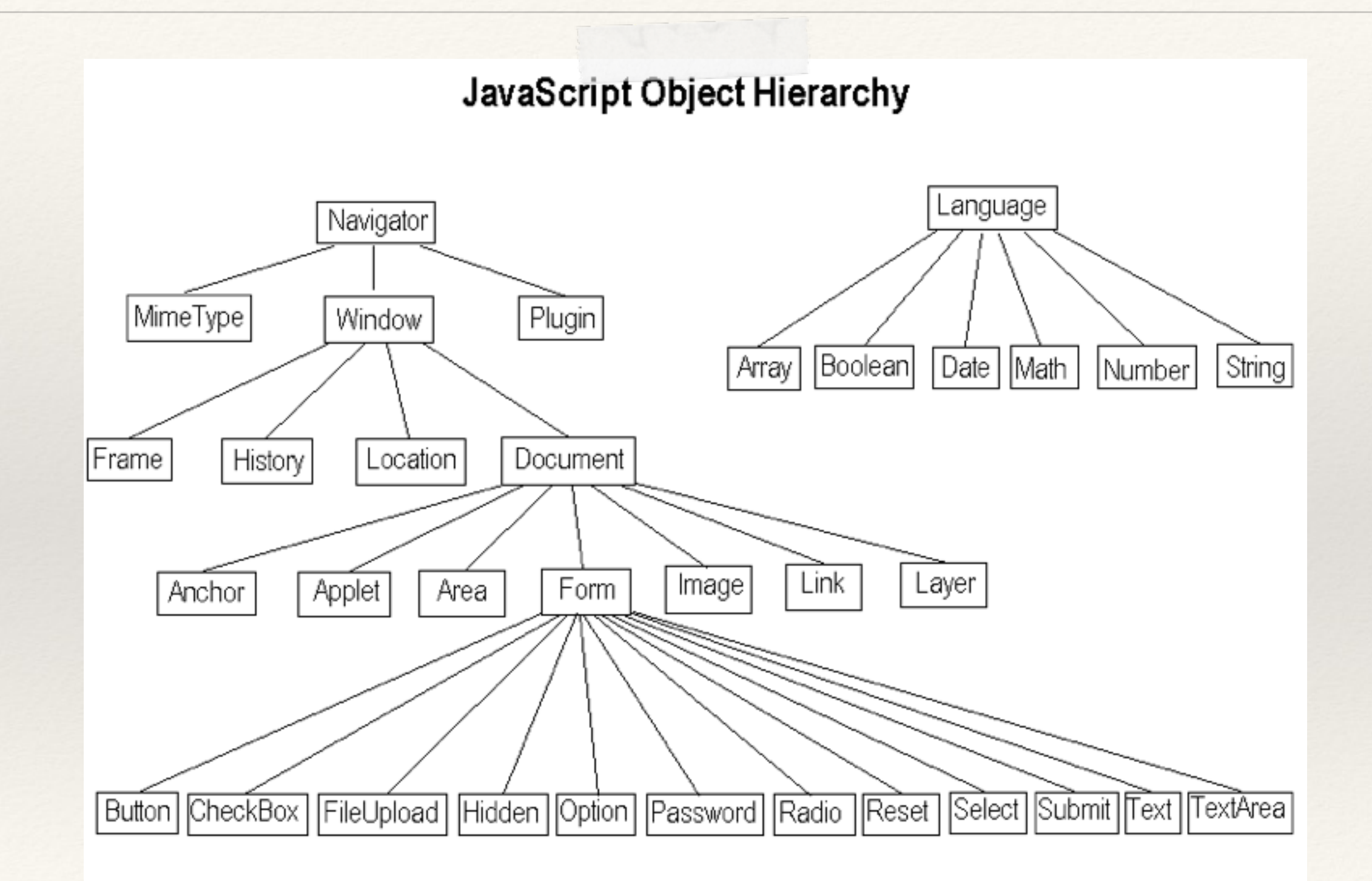

#### Accéder aux valeurs entrées par l'usager

❖ Javascript a accès aux valeurs entrées par l'usager sur la page web en ajoutant aux paramètres des balises <input>, des identificateurs qui dénoteront ces valeurs.

<input type="text" id="lgr" value="0">

❖ La fonction pourra ensuite avoir accès aux valeurs entrées en invoquant la méthode getElementById(id) que les objets documents fournissent:

var l = document.getElementById("lgr").value;

#### Retour sur la conversion

Courting 18

```
<!DOCTYPE html> 
<html> 
      <head> 
      <meta charset="utf-8"> 
     <link href="monstylesimple.css" rel="stylesheet" media="all" type="text/css"> 
     <title>Tester Javascript (les événements)</title> 
     <script> 
       function cmApc(lg){ 
          // convertir des centimetres en pouces 
           var conversCMPC = 0.39370; 
           return lg*conversCMPC; 
       } 
       function ExtraireEtConvertir(){ 
          var longueur = document.getElementById("lgr").value;
           if(!isNaN(longueur)){ 
                document.write("Réponse: "+longueur+"cm vaut "+cmApc(longueur)+"in.<br/>"); 
           }else{ 
                alert("Vous n'avez pas entré un nombre valide, essayez encore"); 
 } 
       } 
     </script> 
      </head> 
     <body> 
             <h1>Conversion de centimètres en pouces</h1> 
                   Entrez votre longueur: 
                    <input type="text" id="lgr" value="0" size="10">cm.<br> 
                    <button type="button" onclick="ExtraireEtConvertir()">Convertir</button> 
     </body> 
\langle/html> 34
                                                                      Ceci efface la page 
                                                                           intiale :-(
```
#### Retour sur la conversion (II) Courses 13913

```
 <script> 
        function cmApc(lg){ 
            // convertir des centimetres en pouces 
             var conversCMPC = 0.39370; 
             return lg*conversCMPC; 
        } 
        function ExtraireEtConvertir(){ 
             var longueur = document.getElementById("lgr").value; 
             if(!isNaN(longueur)){ 
                   document.getElementById("sortie").innerHTML="Réponse: "+longueur+"cm vaut "
                                                                            +cmApc(longueur)+"in.<br/>>br/>";
             }else{ 
                   alert("Vous n'avez pas entré un nombre valide, essayez encore"); 
 } 
        } 
      </script> 
      </head> 
      <body> 
              \frac{\text{ch1} > \text{Conversion}}{\text{the}} de centimètres en pouces\frac{\text{ch1} > \text{Conversion}}{\text{the}}Entrez votre l_0 hgueur:
                      <input type="text" id="lgr" value="0" size="10">cm.<br> 
                      <button type="button" onclick="ExtraireEtConvertir()">Convertir</button>
                     \langle p \rangle id="sortie">k/p>
      </body>
                                                                                    Ce qui est entre la balise 
                                                                                 ouvrante avec identificateur 
                                                                                  "sortie" et la balise fermante 
                                                                                        correspondante
                         la résultat sera imprimé ici
```
# Mettre tout ça ensemble

- ❖ Voici un petit projet:
	- ❖ L'usager sélectionne deux octets de 8 bits,
	- ❖ le script représente l'octet qui résulte en l'addition des deux octets donnés.
	- ❖ Les octets sont représentés par des boutons radios,
		- ❖ le bouton est non sélectionné: la valeur 0 est rangée,
		- ❖ le bouton est sélectionné: la valeur 1 est rangée.
	- ❖ Le résultat est donné sous forme d'octet représenté de la même façon par des boutons radios.
	- ❖ L'application donnera également les valeurs correspondantes en notation décimale.

 $\langle$ /tr>

 $\langle$ /tr>  $\langle \text{tr} \rangle$ <td></td> <td><input type="checkbox" id="b7"></button></td> <td><input type="checkbox" id="b6"></button></td> <td><input type="checkbox" id="b5"></button></td> <td><input type="checkbox" id="b4"></button></td> <td><input type="checkbox" id="b3"></button></td> <td><input type="checkbox" id="b2"></button></td> <td><input type="checkbox" id="b1"></button></td> <td><input type="checkbox" id="b0"></button></td>  $<$ td id="valb">  $<$ /td>

<td><input type="checkbox" id="a0"></button></td> <td id="vala"> </td>  $\langle$ /tr>  $\langle \text{tr} \rangle$ <td>+</td><td> </td><td> </td><td> </td> <td> </td><td> </td></td></td>

 $<$ t $r$ >  $$ <td><input type="checkbox" id="a7"></button></td> <td><input type="checkbox" id="a6"></button></td> <td><input type="checkbox" id="a5"></button></td> <td><input type="checkbox" id="a4"></button></td> <td><input type="checkbox" id="a3"></button></td> <td><input type="checkbox" id="a2"></button></td> <td><input type="checkbox" id="a1"></button></td>

<th>4</th><th>3</th><th>2</th><th>1</th><th>0</th>

Courses 100

<div onclick="addEtMontre()">

<th>7</th><th>6</th><th>5</th>

<table>  $\langle \text{tr} \rangle$ 

 $\langle$ tr>

 $$ 

Le code HTML

 $\langle \text{tr} \rangle$  $<$ td>  $<$ /td> <td><hr></td><td><td><td><td>></td><td>></td> <td><hr></td><td><td><td><td><td>></td>  $\langle$ /tr> <tr>  $<$ td>  $<$ /td> <td><input type="checkbox" disabled="disabled" id="r7"></td> <td><input type="checkbox" disabled="disabled" id="r6"></td> <td><input type="checkbox" disabled="disabled" id="r5"></td> <td><input type="checkbox" disabled="disabled" id="r4"></td> <td><input type="checkbox" disabled="disabled" id="r3"></td> <td><input type="checkbox" disabled="disabled" id="r2"></td> <td><input type="checkbox" disabled="disabled" id="r1"></td> <td><input type="checkbox" disabled="disabled" id="r0"></td> <td id="valr"> </td>  $\langle$ /tr> </table> </div> <p id="sortie"></p>

37

#### Fonction pour convertir binaire en décimal courses in the

```
function binAdec(ids){ 
         var z=1; 
         var val=0; 
        for(var x=0; x<8; x++){
             if(document.getElementById(ids+x).checked){ 
                val += z; } 
            z \equiv 2; } 
         return val; 
     }
```
#### Fonction pour additionner et montrer Courses Road

```
function addEtMontre(){ 
 var a=0;var b=0; var z=false;var r=0; 
 var va = bin{\text{Adec}}("a"); var vb = bin{\text{Adec}}("b");
 var vr = binAdec("r"); var rr = va+vb;
 for(var x=0; x<8; x++){
     (document.getElementById("a"+x).checked)?a=1:a=0; 
     (document.getElementById("b"+x).checked)?b=1:b=0; 
     switch(a+bf) case 0: z=false; r=0; break; 
           case 1: z=true; r=0; break; 
           case 2: z=false; r=1; break; 
           case 3: z=true; r=1; break; 
      } 
     document.getElementById("r"+x) . checked = z; } 
   document.getElementById("vala").innerHTML = "="+va; 
   document.getElementById("valb").innerHTML = "="+vb; 
   document.getElementById("valr").innerHTML = "="+vr; 
   document.getElementById("sortie").innerHTML = "Le résultat en décimal serait: "+va+"+"+vb+"="+rr; 
}
```